# Oracle® Banking Corporate Lending Installation Index

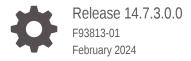

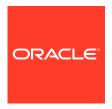

Oracle Banking Corporate Lending Installation Index, Release 14.7.3.0.0

F93813-01

Copyright © 2016, 2024, Oracle and/or its affiliates.

This software and related documentation are provided under a license agreement containing restrictions on use and disclosure and are protected by intellectual property laws. Except as expressly permitted in your license agreement or allowed by law, you may not use, copy, reproduce, translate, broadcast, modify, license, transmit, distribute, exhibit, perform, publish, or display any part, in any form, or by any means. Reverse engineering, disassembly, or decompilation of this software, unless required by law for interoperability, is prohibited.

The information contained herein is subject to change without notice and is not warranted to be error-free. If you find any errors, please report them to us in writing.

If this is software, software documentation, data (as defined in the Federal Acquisition Regulation), or related documentation that is delivered to the U.S. Government or anyone licensing it on behalf of the U.S. Government, then the following notice is applicable:

U.S. GOVERNMENT END USERS: Oracle programs (including any operating system, integrated software, any programs embedded, installed, or activated on delivered hardware, and modifications of such programs) and Oracle computer documentation or other Oracle data delivered to or accessed by U.S. Government end users are "commercial computer software," "commercial computer software documentation," or "limited rights data" pursuant to the applicable Federal Acquisition Regulation and agency-specific supplemental regulations. As such, the use, reproduction, duplication, release, display, disclosure, modification, preparation of derivative works, and/or adaptation of i) Oracle programs (including any operating system, integrated software, any programs embedded, installed, or activated on delivered hardware, and modifications of such programs), ii) Oracle computer documentation and/or iii) other Oracle data, is subject to the rights and limitations specified in the license contained in the applicable contract. The terms governing the U.S. Government's use of Oracle cloud services are defined by the applicable contract for such services. No other rights are granted to the U.S. Government.

This software or hardware is developed for general use in a variety of information management applications. It is not developed or intended for use in any inherently dangerous applications, including applications that may create a risk of personal injury. If you use this software or hardware in dangerous applications, then you shall be responsible to take all appropriate fail-safe, backup, redundancy, and other measures to ensure its safe use. Oracle Corporation and its affiliates disclaim any liability for any damages caused by use of this software or hardware in dangerous applications.

Oracle®, Java, MySQL, and NetSuite are registered trademarks of Oracle and/or its affiliates. Other names may be trademarks of their respective owners.

Intel and Intel Inside are trademarks or registered trademarks of Intel Corporation. All SPARC trademarks are used under license and are trademarks or registered trademarks of SPARC International, Inc. AMD, Epyc, and the AMD logo are trademarks or registered trademarks of Advanced Micro Devices. UNIX is a registered trademark of The Open Group.

This software or hardware and documentation may provide access to or information about content, products, and services from third parties. Oracle Corporation and its affiliates are not responsible for and expressly disclaim all warranties of any kind with respect to third-party content, products, and services unless otherwise set forth in an applicable agreement between you and Oracle. Oracle Corporation and its affiliates will not be responsible for any loss, costs, or damages incurred due to your access to or use of third-party content, products, or services, except as set forth in an applicable agreement between you and Oracle.

For information about Oracle's commitment to accessibility, visit the Oracle Accessibility Program website at http://www.oracle.com/pls/topic/lookup?ctx=acc&id=docacc.

# Contents

### Preface

| Introduction               | iv |
|----------------------------|----|
| Audience                   | iv |
| Acronyms and Abbreviations | iv |
| Related Resources          | V  |

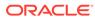

## **Preface**

This topic contains the following sub-topics:

- Introduction
- Audience
- · Acronyms and Abbreviations
- Related Resources

## Introduction

This manual is designed to help acquaint you with the installation of Oracle Banking Corporate Lending.

## **Audience**

This manual is intended for the following User/User Roles:

Table 1 Audience

| Role                | Function                                                    |
|---------------------|-------------------------------------------------------------|
| Implementation team | Implementation of Oracle Banking Corporate Lending Solution |
| Presales team       | Install Oracle Banking Corporate Lending for demo purpose   |
| Bank personnel      | Who installs Oracle Banking Corporate Lending               |

The user of this manual is expected to have basic understanding of Application server like Oracle Weblogic, IBM Websphere and Oracle Database.

# **Acronyms and Abbreviations**

The list of the acronyms and abbreviations used in this guide are as follows:

Table 2 Acronyms and Abbreviations

| Abbreviation | Description                                                |
|--------------|------------------------------------------------------------|
| FCUBS        | Oracle FLEXCUBE Universal banking Solutions                |
| ELCM         | Oracle Banking Enterprise Limits and Collateral Management |
| EAR          | Enterprise Archive file                                    |

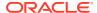

Table 2 (Cont.) Acronyms and Abbreviations

| Abbreviation | Description                           |
|--------------|---------------------------------------|
| LDAP         | Lightweight Directory Access Protocol |
| OBCL         | Oracle Banking Corporate Lending      |

# **Related Resources**

For more information, see these Oracle Banking Corporate Lending resources:

- Release Notes
- Installation documents

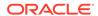

1

## **Installation Index**

This topic provides the information on the security guidelines, environmental setup, installation and troubleshooting of the application.

#### **Security Guidelines**

Before proceeding with the below installation, make sure that the security guidelines for Oracle Banking Corporate Lending have been adhered to as mentioned in the document.

#### **Environment Setup**

This topic provides the outline of the chapters included in the installation manuals and provides a summary of each chapter. You can identify the chapters containing the details of each activity that you perform during Oracle Banking Corporate Lending installation.

The installation guides are organized as follows:

Prerequisites required for installing OBCL application. This also lists out the tasks like setting up

- Database Settings describes the database settings required for OBCL.
- Application servers Settings describes the various configurations required to set up application server.
- Client browsers Settings describes the configuration of supported client browsers.

That you need to set up before you begin with the installation of Oracle Banking Corporate Lending. The document refers to the release notes for qualified version.

#### **Setting up Client Browsers**

Client browsers are required to run Oracle Banking Corporate Lending and other applications. You need to configure the browsers after installation in order to run these applications properly in the browsers. Refer to the *Supported Client Browser Configuration* guide.

This section gives you the basic instructions for Configuring browser for launching Oracle Banking Corporate Lending in the browser. It also explains the step by step process of clearing Cache, suppressing Cache, methods for setting trusted sites and popup blocker.

#### **Database Settings**

- This section gives the detailed instructions for setting up database. It explains the
  instructions for setting up database initialization parameters, Table space storage details
  and grants required Oracle Banking Corporate Lending schema.
- Refer the Prerequisite chapter of Security Guide document for making the environment more safe and secured.
- Also instructions related to setting up additional features of the database are covered in OLTP table compression, Oracle Streams, and Flash Back Data Archive

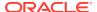

#### **Application Server Settings: Middleware Practices**

For information on Oracle HTTP server installation and configuring for Oracle Banking Corporate Lending refer *Oracle HTTP server installation* user manual .

This section provides a step by step process to configure Weblogic Server. The process involves creation of domain, pack and unpack of domain, JVM tuning and JDBC tuning. It also explains the process of starting of managed servers using scripts and starting admin server.

- Tomcat Refer to Tomcat Configuration for setting up safe and secure application server.
- Weblogic Refer to Weblogic Configuration for setting up safe and secure application server.
- Websphere Refer to Websphere Configurations for setting up safe and secure application server.

#### Support for Extensibility

This section explains the customization of LDAP authentication for Oracle FLEXCUBE. This explains the detailed instructions to be followed for customising LDAP authentication UBS. There are detailed instructions for creating property file, building EAR, setting up database and deploying application for all the components supported by Oracle FLEXCUBE Installer.

Refer the *INFRA Extensibility Details* chapter of 'Extensibility' user manual for further information on the customization of LDAP.

#### Installer Installation

**Graphical Installer** This section give the basic instructions for setting up the prerequisites for running the Installer in Graphical- mode, It explains the steps to be followed before getting started with the installer in UI mode.

**Silent Installer** This section give the basic instructions for setting up the pre requisites for running the installer in SILENT- mode,( section 2.Running Oracle FLEXCUBE Installer in Silent Mode).It explains the steps to be followed before getting started with the installer in SILENT mode

#### **OBCL** Installation

The Installation section describes the various build and deployment options available in the installer. Also, it talks about the various components that make up OBCL. There are detailed instructions for creating property file, building EAR, setting up database and deploying application for all the components supported by Oracle FLEXCUBE Installer.

Refer the Securing Oracle FLEXCUBE chapter of Security Guide user manual for making the environment more safe and secured.

#### Maintenance

**Password Change for Oracle FLEXCUBE**: This section explains the instructions for Changing the passwords, it explains the process of changing passwords in Oracle FLEXCUBE, changing password in oracle weblogic like schema password.

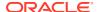

**Scheduler PLSQL JOB Creation**: This document explains the procedure to be followed Scheduler PLSQL JOB Creation for FLEXCUBE Universal Banking Solutions.

**Scheduler JAVA JOB Creation**: This document explains the procedure to be followed for Scheduler JAVA JOB Creation for FLEXCUBE Universal Banking Solutions.

#### **Installer Utilities**

- Reports DSN Entries Utility: Explains the detailed steps to Setting up reports DSN Entries using Oracle FLEXCUBE Universal Banking Installer.
- **User Creation Utility**: Explains the instructions to be followed for User Creation for the database using Oracle FLEXCUBE installer.

#### **Troubleshooting**

The Troubleshooting section provides the resolution details for some of the known problems faced while using the FLEXCUBE installer.

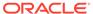